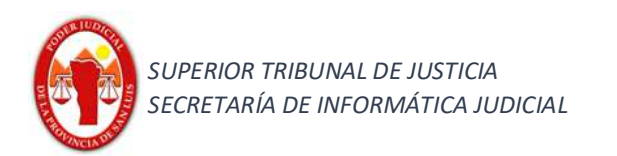

# **DEVOLUCIÓN DE UN SUMARIO POLICIAL DIGITAL A SEDE POLICIAL**

# **QUE SE HA ELEVADO POR ERROR AL JUZGADO**

### **Objetivo:**

Establecer la metodología para la correcta devolución del sumario policial remitido incorrectamente; logrando la correcta sincronización entre los sistemas del Poder Ejecutivo y Poder Judicial de la Provincia de San Luis.

### **Alcance:**

Fuero Penal, Familia – Primera, Segunda y Tercera Circunscripción Judicial – Provincia de San Luis.

#### **Lo que se obtendría al finalizar el procedimiento:**

La comisaría interviniente recibirá nuevamente el sumario y así poder hacer la elevación correspondiente.

## **Procedimiento:**

En caso de recibir un sumario policial digital donde la comisaría interviniente lo ha elevado por error; para los siguientes casos: error en competencia territorial o se encuentre incompleto al no contener la totalidad de las diligencias que conforman el sumario policial en sistema informático se deberá proceder de la siguiente manera:

#### **Caso 1 (Elevado erróneamente al juzgado competente) :**

1.- Posicionarse en la bandeja de pendientes (mesa de entradas del Organismo).

1.a.- Seleccionar el expediente (el cual contiene el sumario policial digital) que se desea devolver.

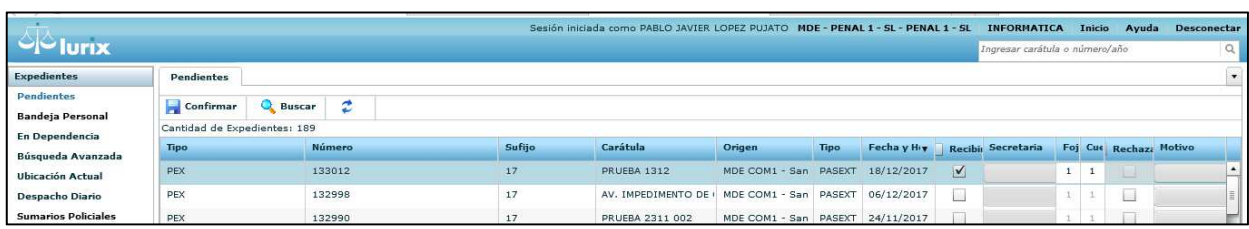

1.b.- Aceptarlo.

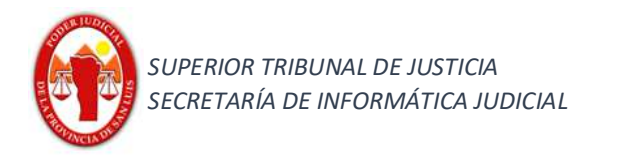

2.- Realizar el decreto de devolución en el expediente utilizando únicamente para este caso el código actuación **"REMPOL – REMISIÓN POLICIAL INCORRECTA".-** 

Ejemplo:

…. por haberse remitido erróneamente ….

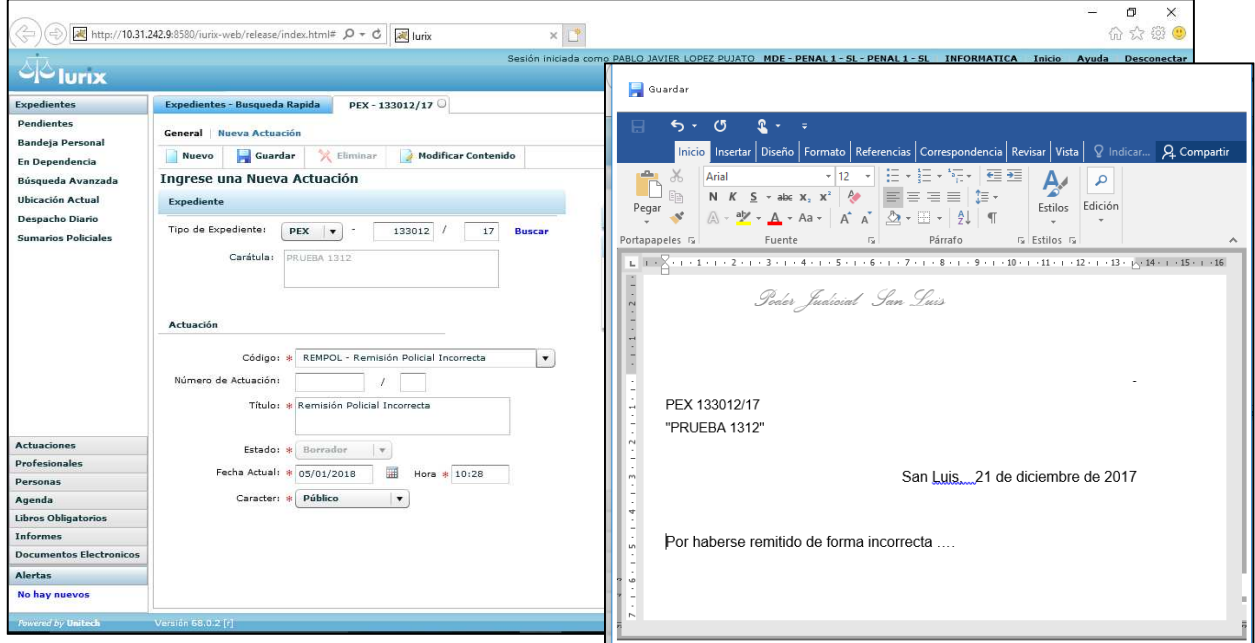

Observaciones: tener en cuenta que en caso de En caso de ser necesario se podrá realizar el decreto en lote.

- 3.- Firmar digitalmente la Actuación.
- 4.- Seleccionar en el menú superior la opción .

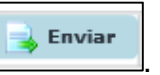

4.a.- Al realizar esta acción se habilitará dos metodos de envios mediante WebService.

4.b.- Se deberá seleccionar el metodo de envío de la derecha (Paso 1).

4.c.- Hacer click en "**Aceptar"** (paso 2) como se puede visualizar en la siguiente imagen:

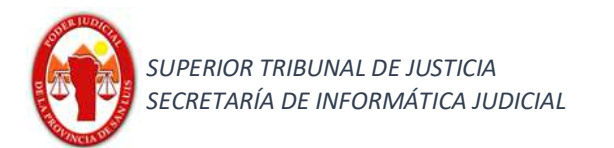

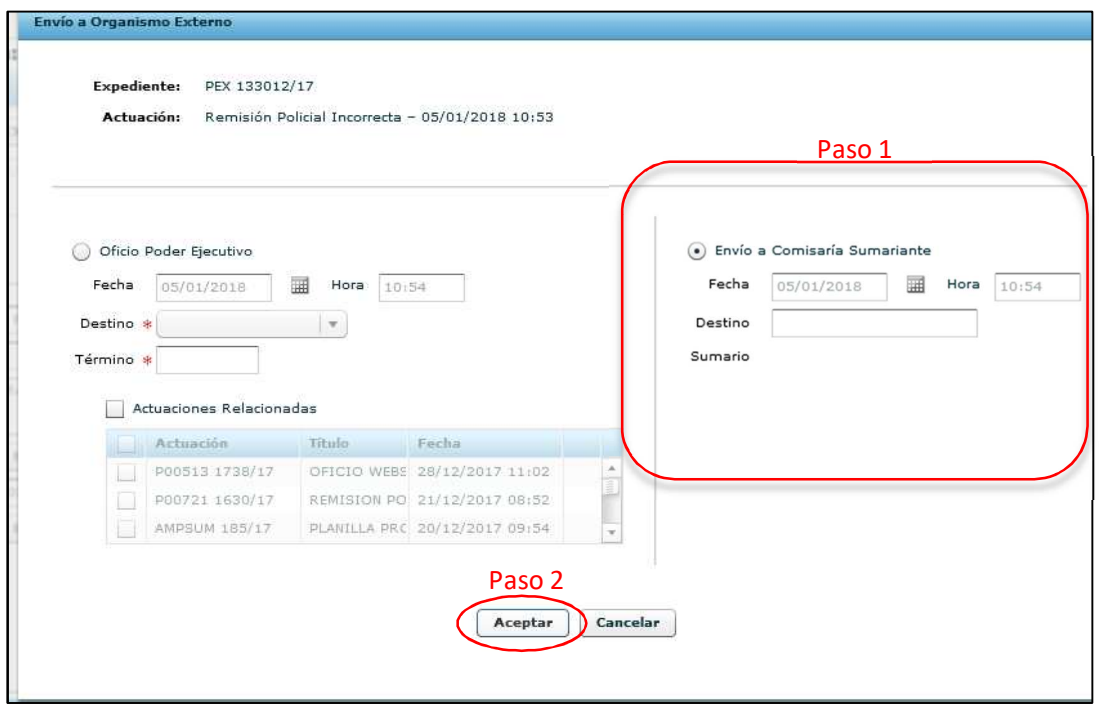

#### **Caso 2 (Elevado erróneamente por encontrarse incompleto):**

En caso de recibir un sumario policial digital donde la comisaría interviniente lo ha elevado incompleto se procederá a realizar la remisión de la siguiente manera:

1.- Posicionarse en la bandeja de pendientes (mesa de entradas del Organismo).

1.a.- Seleccionar el expediente (el cual contiene el sumario policial digital) que se desea realizar la devolución.

1.b.- Aceptarlo.

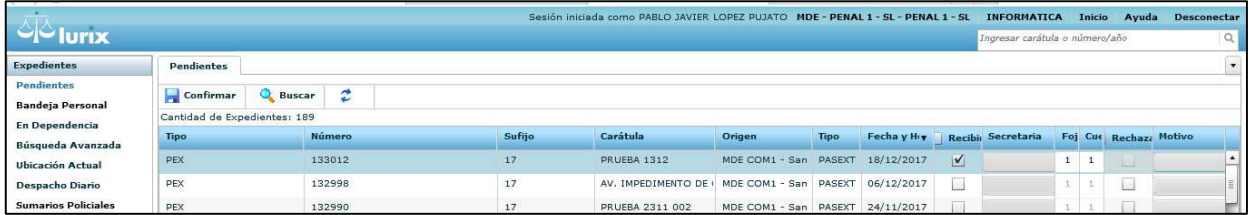

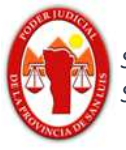

2.- Realizar el decreto de devolución en el expediente utilizando únicamente para este caso el código actuación **"REMINC – REMISIÓN POLICIAL INCOMPLETA".** 

Ejemplo:

Advertido que en el presente Pex no obran las diligencias que conforman la totalidad del sumario policial en sistema informático, REMITASE el mismo a la dependencia policial correspondiente a efectos de que, para la correcta prosecución del trámite, suban y remitan la totalidad de las actuaciones.

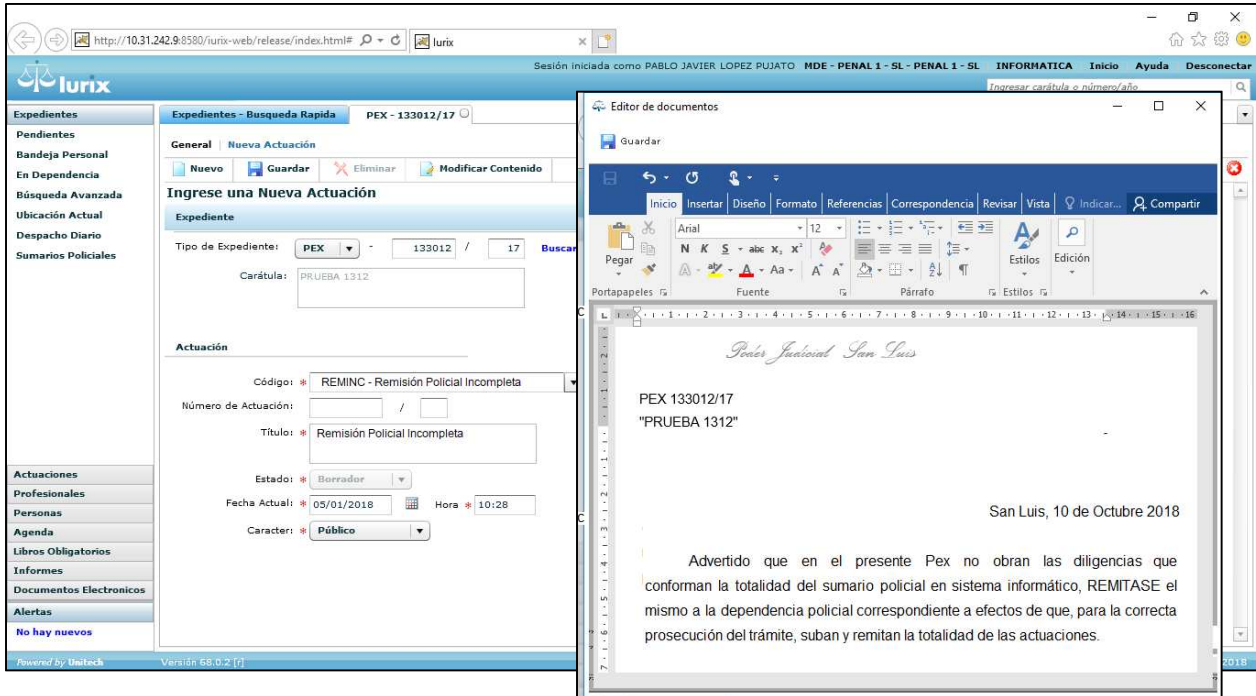

Observaciones: tener en cuenta que en caso de En caso de ser necesario se podrá realizar el decreto en lote.

- 3.- Firmar digitalmente la Actuación.
- 4.- Seleccionar en el menú superior la opción .

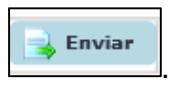

4.a.- Al realizar esta acción se habilitará dos metodos de envios mediante WebService.

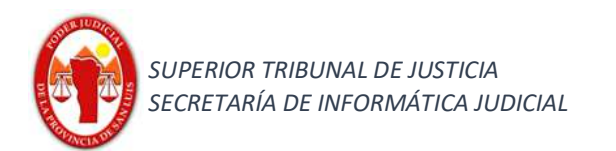

4.b.- Se deberá seleccionar el metodo de envío de la derecha (Paso 1).

4.c.- Hacer click en "**Aceptar"** (paso 2) como se puede visualizar en la siguiente imagen:

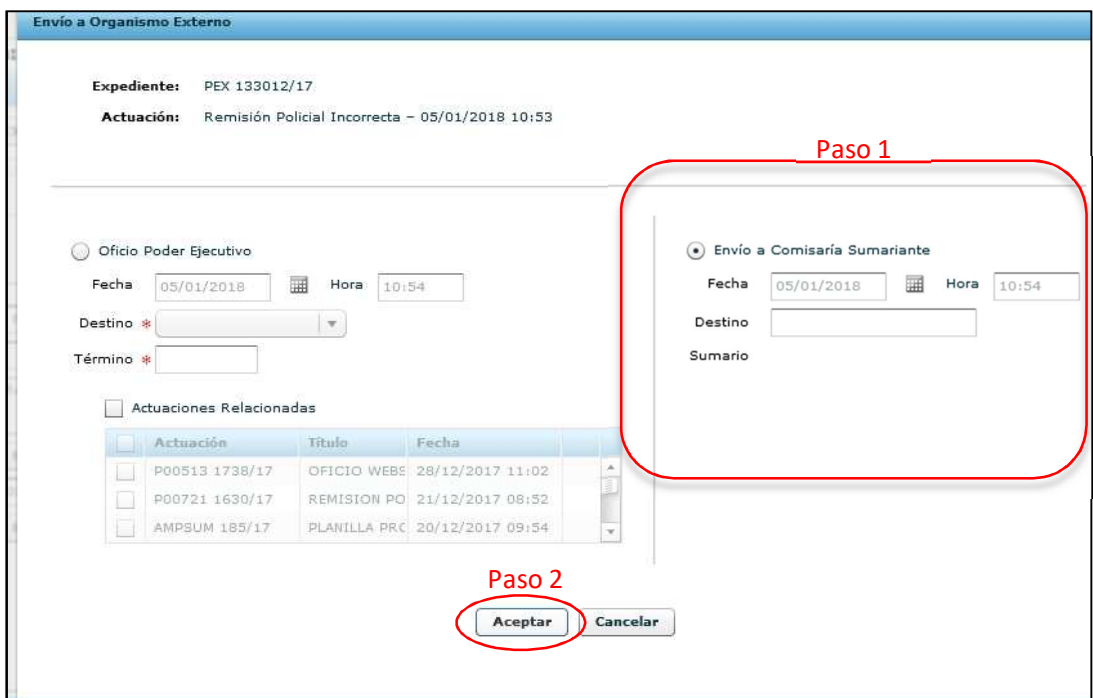

**Contactos:** Lic. Marcelo Lotufo, Sr. Pablo J. Lopez Pujato.

Teléfonos de contacto: (0266) 4452000 - 4074 conmutador – 225; 223; 226 internos.

**email:** pjlopez@justiciasanluis.gov.ar; mlotufo@justiciasanluis.gov.ar; soporte@giajsanluis.gov.ar .-